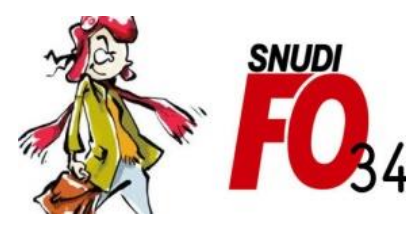

Syndicat National Unifié des Directeurs, Instituteurs, Professeurs des écoles, PsyEN EDA, AESH, **Contractuels de l'Education Nationale** 

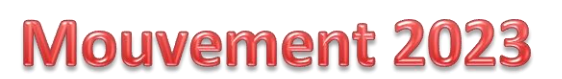

# Tutoriel - Comment se connecter au serveur ?

#### 1/ Se connecter au portail ARENA : https://si1d.ac-montpellier.fr

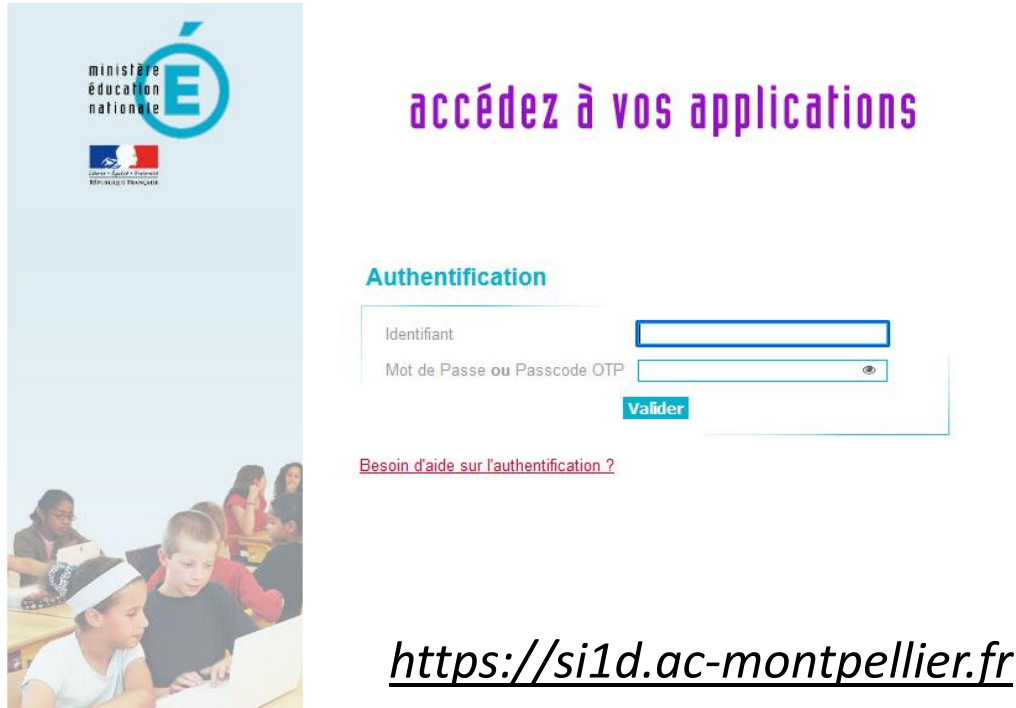

#### 2/ Aller dans: Gestion des personnels > I-prof Enseignant

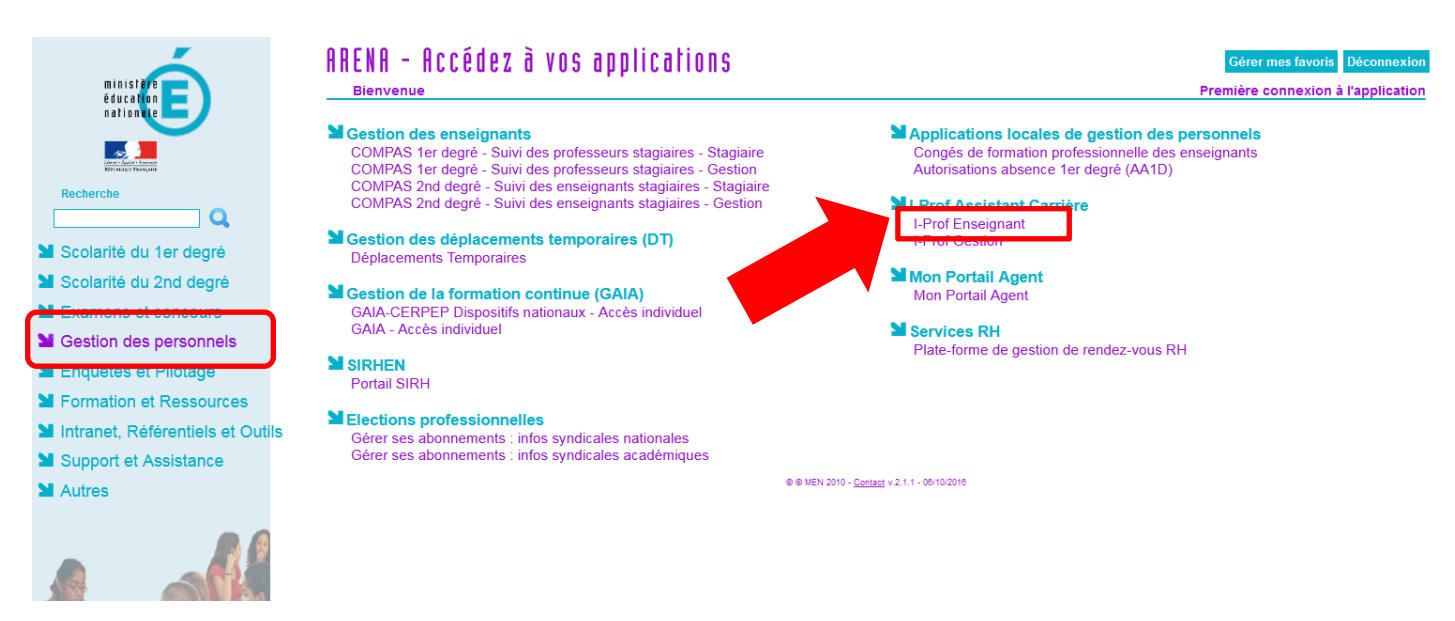

### **3/ Aller dans : Les services > SIAM**

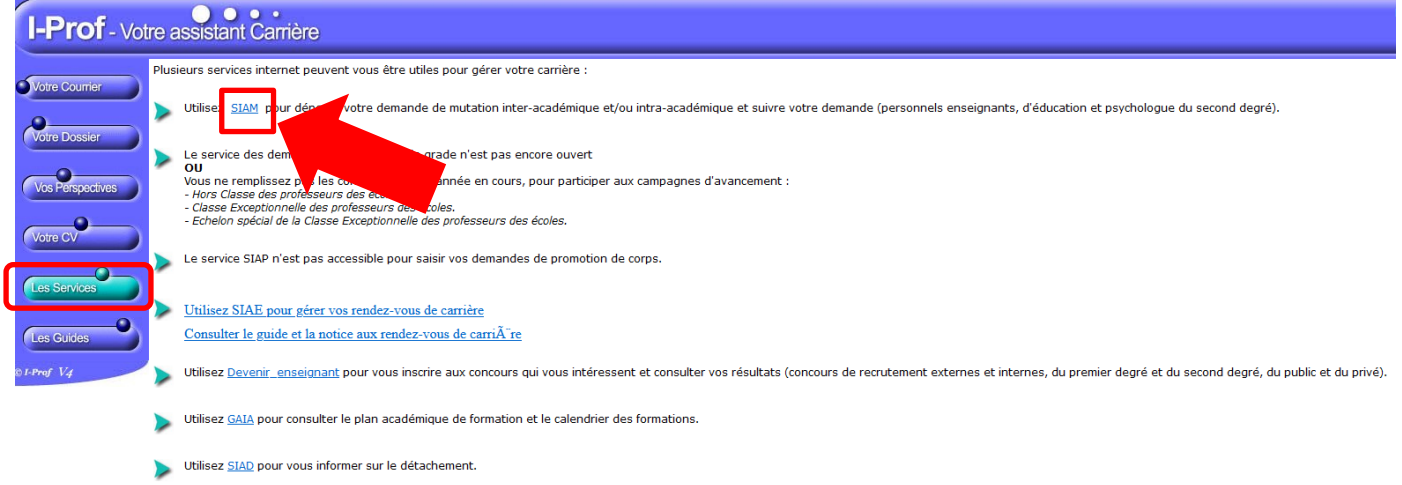

### **4/ Aller dans : Phase intra-départementale**

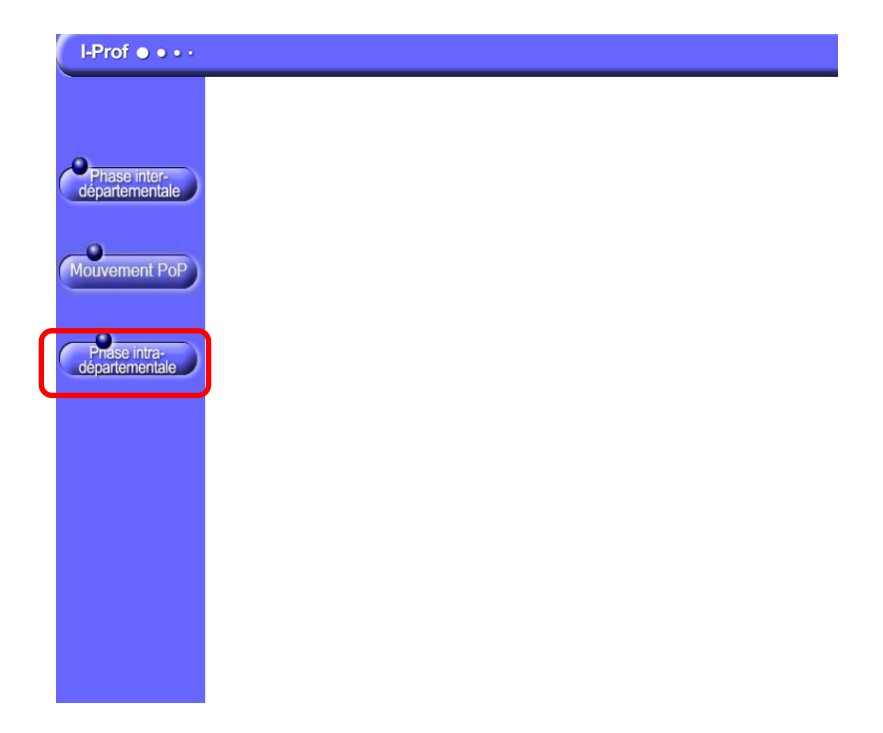

## **>>>>> Vous êtes arrivés…**

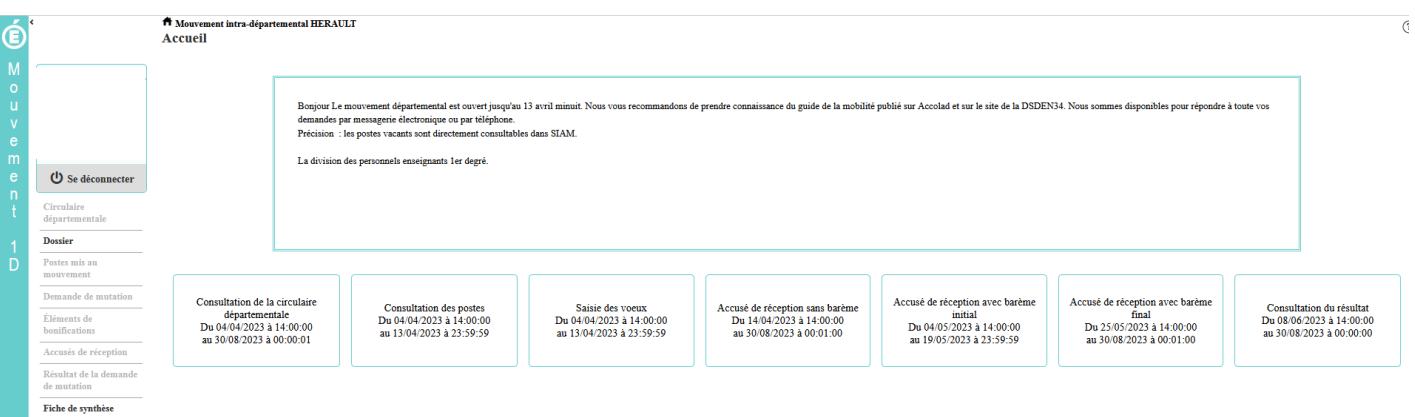